## **Heritage Class Notes 1-8-2016**

We began with a good question about cell phones. What takes up all the room and how do we get stuff off to free up space? If you are using your phone to take pictures and video, especially videos, they will take a lot of room on your phone. If you have an iPhone, you are limited to the amount of space in the phone and cannot increase it. If you have an Android phone, you can add a micro-SD card of varying sizes to store your images without taking up space in the phone's internal memory.

To be sure you do not mess up when you try to move your images to an SD card, transfer them to your PC first. Simply connect your phone to your PC using the charging cable. It will appear as an external disk drive like a flash drive does. Locate the DCIM folder. It will contain all your images. Copy them to a folder on your PC, make sure they are really there, and then you can move your file on your phone to the SD card or if you do not have an SD, remove them from the phone. Remember,before you remove the BE SURE you have them all on your PC.

There is cloud storage for pictures. The one I use is [http://photos.google.com](http://photos.google.com/) and it will store an unlimited number of images for free. You can download an app on your cell phone so every picture you take ends up in the cloud. I demonstrated the search capability of Google Photos. If you do not have a smartphone, you can still use Google Photos. Just open the web page (link above) and upload the pictures from your PC to the cloud.

Other cloud storage for images can be found on Amazon Prime. It is also unlimited storage, but for free. Prime is \$99 a year, but you do get many Amazon features such as free 2-day shipping and many free movies online.

One member opened an email and then the attachment. Evidently some malicious software was attached and the computer froze. They opened a second PC and went to the same email and removed it. The first PC was now in trouble. They took it in for service and hopefully it was fixed.

So you are all aware, there is a local computer group in Port Charlotte manned by volunteers that will fix your PC issues at no charge. There is a membership fee of \$35 a year (\$45 for a couple). They rent space at the Cultural Center and are available to help in any way from 10-2 Monday-Friday. Check it out at [http://cccgc.info.](http://cccgc.info/)

If you have an account with Comcast you also have a username and password to access that account. As such you have free WiFi access anywhere you see the xfinitywifi SSID in your WiFi area on your device.

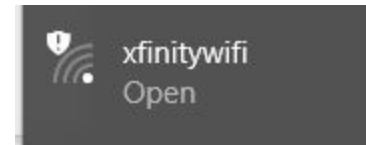

Click to set up that WiFi and you will be asked for your username and password. Use your Comcast one. This is available to you wherever you are in a Comcast area and it is free for you to use.

We spent some time looking at emails that are really spam and might contain malware. To be on the safe side, do not assume that something from your friend is really from your friend. There are people out there harvesting emails addresses to send spam to in hopes of getting more information out out you. Especially avoid emails with just a link for you to click on. If the email is from your bank, insurance, or financial company, it will never ask you for usernames or passwords. And it will never start with something like Dear Customer. If in doubt, DO NOT click on any links or open any attachments. Call your bank or friend to verify they sent it and it is ok to open. Be careful. Nobody is going to give you \$15,000,000 for answering an email.

Always mouse over links in emails adn then look in the lower lefthand corner of your screen to see the address you will be taken to when you click. If it does not look legitimate, do not click the link.

Also, Microsoft will not call you to tell you your computer has a virus or malware. They have no way to know that. Hang up the phone. NEVER give anyone access to your computer over the phone unless you called them for service. Never click on any popup that tells you your computer is infected. This is more malware and you will have to have it removed.

Some members were leery of updating to Windows 10 because of issues other people are having. I have seen dozens of successful updates. Microsoft is not the issue. The most prevalent complaint is "My printer does not work."! This is because you need an updated driver for the printer. You can go to your printer manufacturer's website and download it. For HP, that would be [http://hp.com](http://hp.com/). If you are a member of the Club (see link above) you can bring your computer in and they can help you and can even do the upgrade to 10 for you.

One complaint with Facebook is all the emails they send every time anyone posts or comments or anything else. You can turn these notifications off so you do not receive them anymore. Then to see what is happening on Facebook, you open Facebook and look.

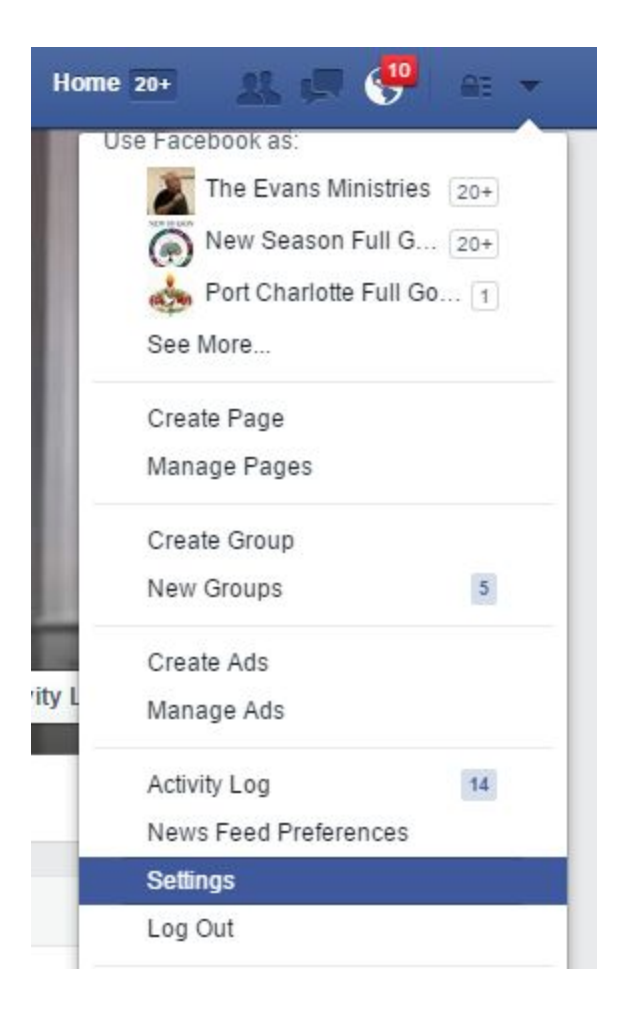

Click the down arrow to the right of your title line. A dropdown list will appear, then click Settings.

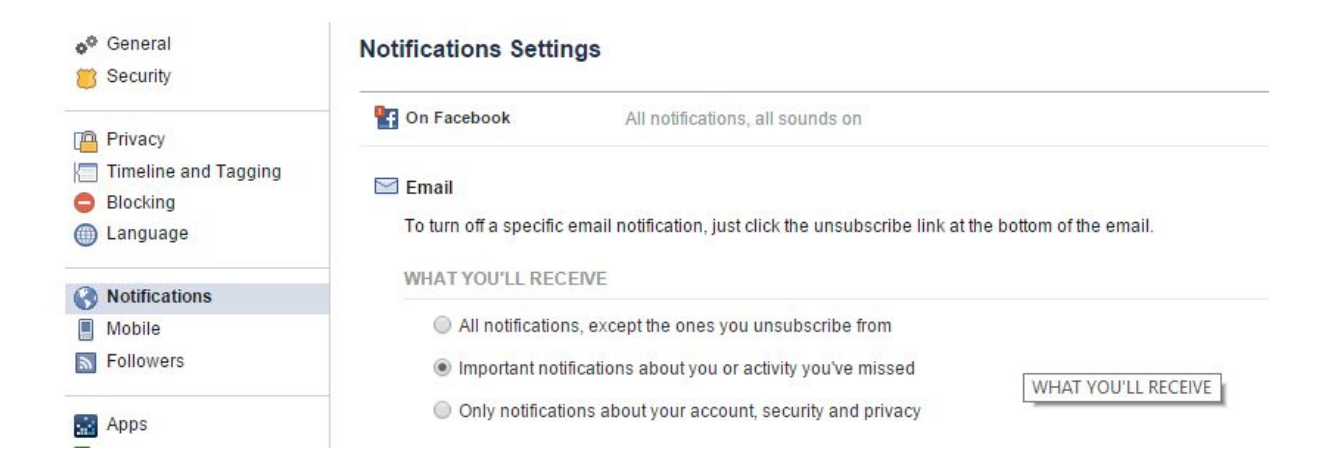

On the left, click Notifications. Then on the right change the Email to notifications to only see Important notifications. Now all those pesky emails will stop.

We talked about backups and the importance of having them. They are copies of your important digital papers. If nothing else, get a USB flash drive and copy your important files to it on a regular basis. Then put the flash drive in a safe place.

I suggest using a backup program to make an image of your hard drive on a weekly or monthly basis. It does a bit for bit copy which will allow you to restore your computer in the future should a serious issue develop. The software is free. You will need to obtain an external hard drive to us to store the backups. They can be had for \$50+ depending on the size. For one computer a drive of 500gb is adequate.

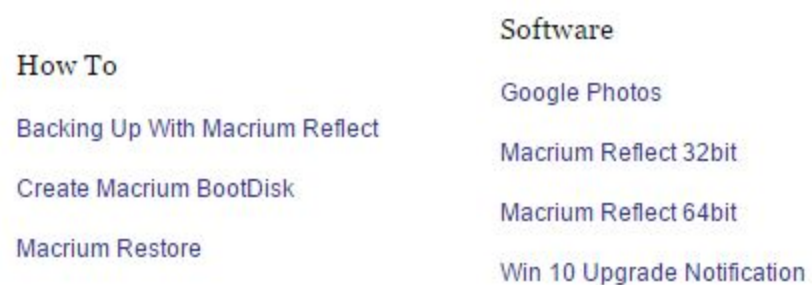

To download the Macrium software and for instructions on using it, see the home page for the CCCGC site.

I also spoke about Mozy. It is a cloud backup service I use that saves my important files (not an image of my hard drive) to the cloud a few times a day. It checks to see if anything has changed and only updates the changed files in the Mozy Cloud. If my PC

crashes, I can use the Macrium image to get it back to the way it was when I created the image. Then I open the Mozy cloud and copy back all my files that have changed. This brings me current. Here is the link to download Mozy. You get 2.25gb of free storage using my code when it installs.

## Mozy Backup; use code GFBU22 <http://www.mozy.com/free>

Having trouble watching DVD movies on your PC? You need a program to do it. Windows 8-10 do not have it. Microsoft sells one, but I use VLC. It does a great hob with most videos and it is free. Download it here: http://filehippo.com/download vlc 32/

If you are trying to load your images onto a CD or DVD to play on your DVD player, it may not work. Not all players will read CD/DVDs made on a computer. The newer players have the best chance. The same is true of making a music CD to play in your car. Make sure you are creating a CD for use on a player and not just for your PC.

If you do not have a program to burn a CD/DVD or to copy one, I use CDburnerXP and you can locate it at: [http://filehippo.com/download\\_cdburnerxp/](http://filehippo.com/download_cdburnerxp/)

And speaking of CD/DVDs, a CD holds 700mb of information. A DVD holds over 3gb. I suggest using the R version and not RW. CD-Rs are about 10 cents each while RWs are more expensive. Also, RWs cannot be read well on other people's computers. With DVD's check your PC to see what they recommend as far as  $+$  or  $-$ . Most new PCs will take either.

Much better to use an inexpensive USB flash drive today then to burn backups to CD or DVD.

I know we probably hit on a number of other topics. This is what we could recall. Thanks Sherri for taking notes.